# WIDI MASTER

# OWNER'S MANUAL

Please read this manual completely before using this product. The pictures in the manual are for illustration purposes only. They may differ from the actual product.

# IMPORTANT INFORMATION

### **WARNING**

Improper connection may cause damage to the device.

### **COPYRIGHT**

Copyright © 2020 CME Pte. Ltd. All rights reserved. CME is a registered trademark of CME Pte. Ltd. in Singapore and/or other countries. All other trademarks or registered trademarks are the property of their respective owners.

### ⚫ LIMITED WARRANTY

CME provides a one-year standard Limited Warranty for this product only to the person or entity that originally purchased this product from an authorized dealer or distributor of CME. The warranty period starts on the date of purchase of this product. CME warrants the included hardware against defects in workmanship and materials during the warranty period. CME does not warrant against normal wear and tear, nor damage caused by accident or abuses of the purchased product. CME is not responsible for any damage or data loss caused by improper operation of the equipment. You are required to provide a proof of purchase as a condition of receiving warranty service. Your delivery or sales receipt, showing the date of purchase of this product, is your proof of purchase. To obtain service, call or visit the authorized dealer or distributor of CME where you purchased this product. CME will fulfill the warranty obligations according to local consumer laws.

#### ⚫ SAFETY INFORMATION

Always follow the basic precautions listed below to avoid the possibility of serious injury or even death from electrical shock, damages, fire or other hazards. These precautions include, but are not limited to, the following:

- Do not connect the instrument during a thunder.
- Do not set up the cord or outlet to a humid place, unless the outlet is specially designed for humid places.
- If the instrument needs to be powered by AC, do not touch the bare part of the cord or the connector, when the power cord is connected to the AC outlet.
- Always follow the instructions carefully when setting up the instrument.

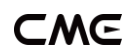

- Do not expose the instrument to rain or moisture, to avoid fire and/or electrical shock.
- Keep the instrument away from electrical interface sources, such as fluorescent light and electrical motors.
- Keep the instrument away from dust, heat and vibration.
- Do not expose the instrument to sunlight.
- Do not place heavy objects on the instrument; do not place containers with liquid on the instrument.
- Do not touch the connectors with wet hands

# **CONNECTION**

WIDI Master adds wireless Bluetooth MIDI transmission and reception functions to music equipment with MIDI DIN connectors. This product consists of two parts: one is the main adapter, which is used to obtain power from MIDI OUT DIN connector and send or receive MIDI messages wirelessly. The other is a sub adapter, which is used to transmit MIDI messages to the MIDI IN DIN connector of the MIDI device.

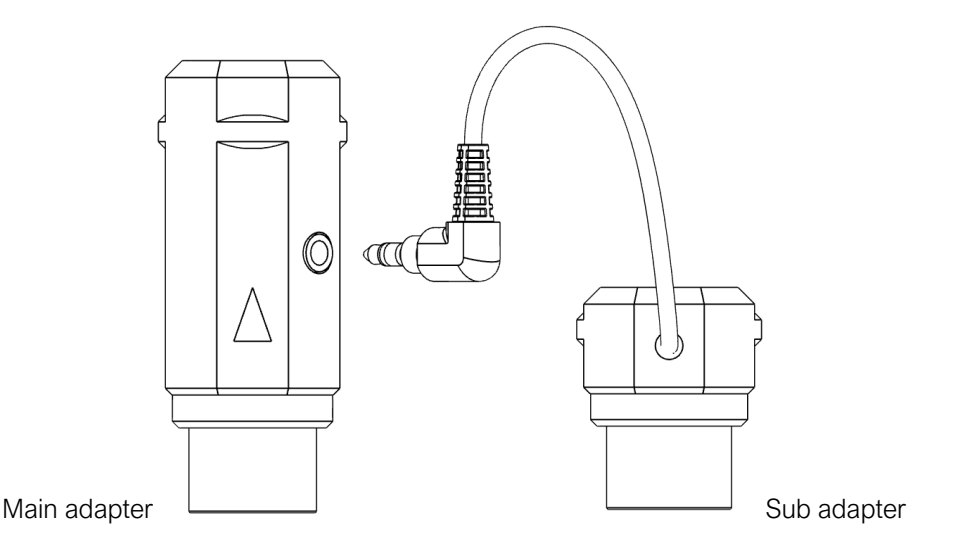

WIDI Master can be used with MIDI DIN connectors of MIDI devices that apply to the MIDI standard, such as: synthesizers, MIDI controllers, MIDI interfaces, keytars, electric wind instruments, v-accordions, electronic drums, electric pianos, electronic portable keyboards, audio interfaces, digital mixers, etc. At the same time, WIDI Master can also connect devices and computers with a built-in BLE MIDI feature, such as: Bluetooth MIDI controllers, iPhones, iPads, Mac computers, Android mobile phones, PC computers, etc.

WIDI Master main adapter comes with LED indicators. When power is on, the LED will be lit. When the LED is blue, it means that the device is in normal working condition. When the LED light is green, it means that the device is waiting for a firmware upgrade.

#### ⚫ Add WIDI Master Bluetooth MIDI function for standard MIDI devices

- 1. Plug the 2.5mm mini jack connector of WIDI Master's sub adapter into the mini jack socket of the main adapter.
- 2. Plug WIDI Master's main adapter into the MIDI OUT DIN connector of the MIDI device, and plug the sub adapter into the MIDI IN DIN connector.

*Note: If the MIDI device only has a MIDI OUT DIN connector, there is no need to connect the mini jack connector and sub adapter.*

*Note: If the MIDI OUT DIN connector of the MIDI device is not able to provide 3.3v~5v power, please visi[t WIDI website](http://www.bluetoothmidi.com/) for information about the DIY power supply cable.*

### ⚫ Connect two WIDI Masters

- 1. Turn the power on of both MIDI devices equipped with WIDI Master.
- 2. The two WIDI Masters units will pair automatically, and the blue LED will change from slow flashing to constant light (when there is MIDI data sending, the LED light will flash dynamically).

# ⚫ Connect WIDI Master with Bluetooth MIDI device

- 1. Turn on both the MIDI devices plugged with WIDI Master as well as the Bluetooth MIDI devices.
- 2. WIDI Master will automatically pair with the Bluetooth MIDI device, and the blue LED will change from slow flashing to constant light (when there is MIDI data sending, the LED light will flash dynamically)

*Note: If WIDI Master cannot automatically pair with another Bluetooth MIDI device, it may be caused by a compatibility issue. In that case please contact CME for technical support.*

# ⚫ Connect WIDI Master with macOS X

- 1. Turn on the power of the MIDI device with the WIDI Master plugged in, and confirm that the blue LED flashes slowly.
- 2. Click the [Apple icon] on the upper left corner of the screen, click the [System Preferences] menu, click the [Bluetooth icon], and click [Turn Bluetooth On], then exit the Bluetooth settings window.
- 3. Click the [Go] menu at the top of the screen, click [Utilities], and click the [Audio MIDI Setup]

*Note: If you don't see the MIDI Studio window, click the [Window] menu at the top of the screen and click [Show MIDI Studio].*

4. Click the [Bluetooth icon] at the upper right of the MIDI studio window, find the WIDI Master that appears under the device name list, and click [Connect]. The WIDI Master 's Bluetooth icon will appear in the MIDI studio window, indicating successful connection. You can exit all setting windows then.

# ⚫ Connect WIDI Master with iOS device

1. Turn on the power of the MIDI device with the WIDI Master plugged in, and confirm that the blue LED flashes slowly.

- 2. Click the [Settings] icon to open the settings page, click [Bluetooth] to enter the Bluetooth setting page, and slide the Bluetooth switch to turn on the Bluetooth functionality.
- 3. Go to the Apple AppStore to search and download the free application [midimittr].
- 4. Open the midimittr App, click the [Device] menu at the bottom right of the screen, find the WIDI Master that appears under the list, click [Not Connected], and click [Pair] on the Bluetooth pairing request pop-up window, the status of WIDI Master in the list will be updated to [Connected], indicating that the connection is successful. Then you can press the Home button of the iOS device to minimize midimittr and keep it running in the background.
- 5. Open the music app that can accept external MIDI input, and select WIDI Master as the MIDI input device on the settings page, you can start using it.

### ⚫ Connect WIDI Master with Windows 10

First, the music software must integrate Microsoft's latest UWP API to use the Bluetooth class compliant MIDI driver that comes with Windows 10. Most music software has not yet integrated this API for various reasons. As far as we know, only Cakewalk by Bandlab currently integrates this API, so it can directly connect to WIDI Master or other standard Bluetooth MIDI devices.

Of course, there are some alternative solutions for MIDI transmission between the Windows 10 Bluetooth MIDI driver and music software through virtual MIDI port software applications, such as LoopMIDI and MIDIberry. This approach adds a small amount of latency and some limitations, but it can be used to meet basic connection requirements.

In addition, we have developed WIDI UHOST as a professional hardware solution for Windows users, that meets the requirements of professional users for ultra-low latency and longdistance control to the greatest extent. Please visit [WIDI website](http://www.bluetoothmidi.com/) for details.

#### ⚫ Connect WIDI Master with Android device

Like the case of Windows, the Android Music App must integrate the universal Bluetooth MIDI driver of Android's OS to communicate with the Bluetooth MIDI device directly. Most music apps haven't integrated this functionality for various reasons. Therefore, you need to use specific apps dedicated to connecting Bluetooth MIDI devices as a bridge.

- 1. Turn on the power of the MIDI device with the WIDI Master plugged in, and confirm that the blue LED flashes slowly.
- 2. Turn on the Bluetooth function of the Android device.
- 3. Go to the PlayStore to search and download the free application [MIDI BLE Connect].
- 4. Open the MIDI BLE Connect App, click [Bluetooth Scan], find the WIDI Master that appears in the list, and click [WIDI Master], it will show that the connection is created successfully. At the same time, the Android system will send a Bluetooth pairing request notification. Please click on the notification and accept the pairing request. After this you can press the Home button on the Android device to minimize the MIDI BLE Connect App and keep it running in the background.

5. Open the music app that accepts an external MIDI input, and select WIDI Master as the MIDI input device on the settings page, then you can start using it.

# **SPECIFICATION**

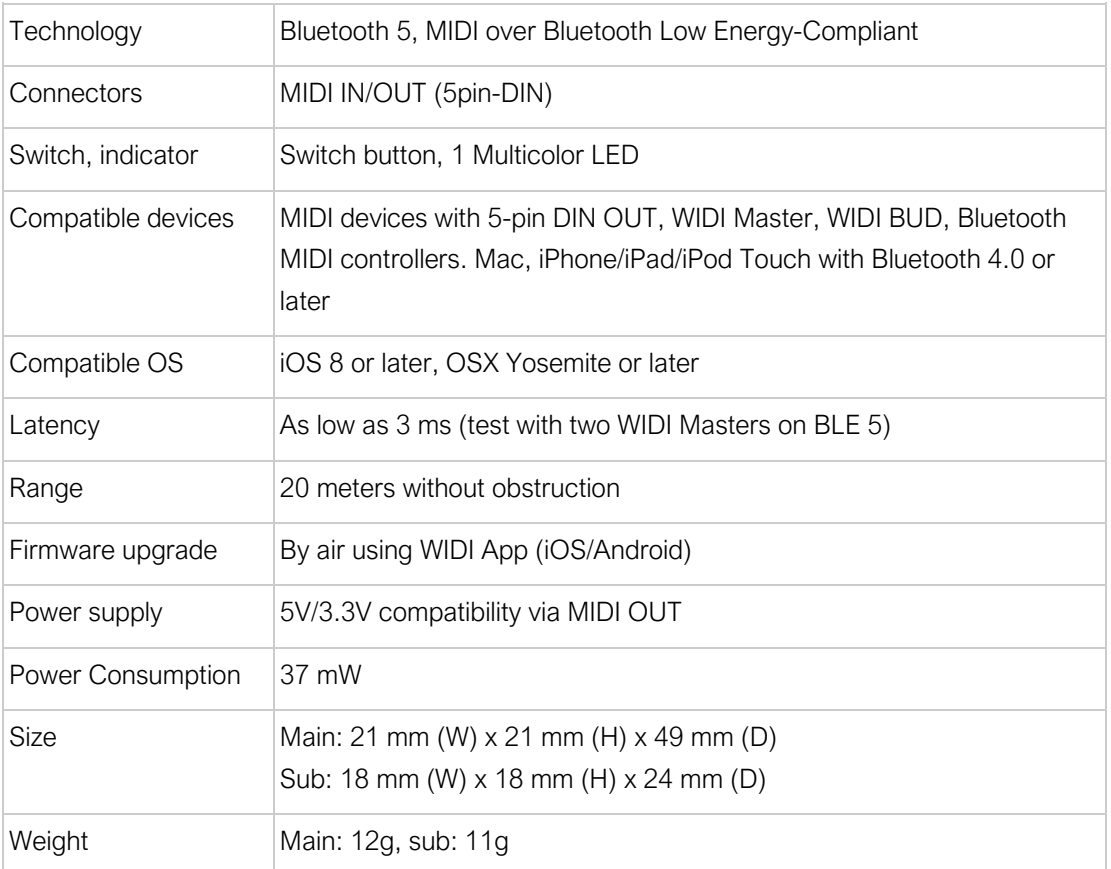

Specifications are subject to change without notice.

# FAQ

- ⚫ The LED of the main adapter of WIDI Master is not lit.
- Is the main adapter connected to the MIDI OUT jack of the MIDI device?
- Has the MIDI device been turned on?
- Does the MIDI OUT DIN connector of MIDI device supply power? You can ask the manufacturer of the MIDI device for relevant information.
- Can I connect the sub adapter of WIDI Master to the MIDI IN DIN connector alone when I only use MIDI IN?
- The sub adapter cannot work as standalone and must be connected with the mini jack of the main adapter.
- Can WIDI Master connect wirelessly with other BLE MIDI devices?
- If the BLE MIDI device complies with the standard BLE MIDI specification, it can be connected automatically.
- The wireless connection distance is very short, or the latency is large, or the signal is intermittent.
- WIDI Master uses the Bluetooth standard for wireless transmission. When the signal is strongly interfered or obstructed, the transmission distance and response time will be affected by objects in the environment, such as trees, reinforced concrete walls, or environments with more electromagnetic waves.

# CONTACT

Email: [info@cme-pro.com](mailto:info@cme-pro.com) Website:<www.bluetoothmidi.com>